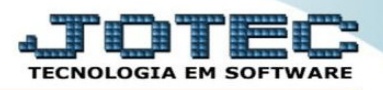

## **ATUALIZAR ESTOQUE RESERVA DO CADASTRO DOS PRODUTOS.**

## Para atualizar o estoque reserva dos produtos no Faturamento.

## Acesse o menu atualização e em seguida *atualiza estoque reserva*:

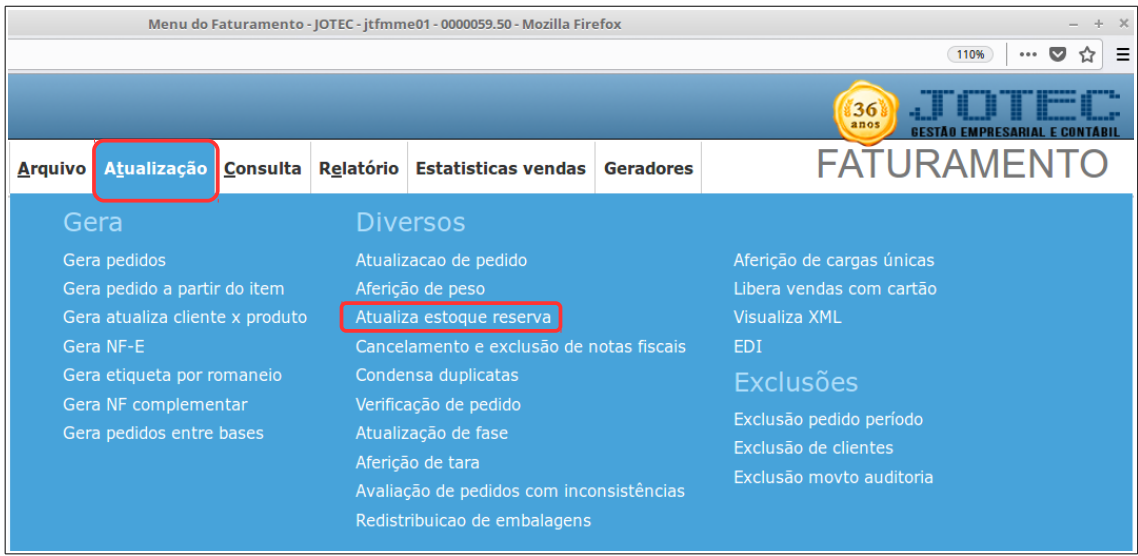

Na sequência informe o código do produto no campo inicial e final e conclua clicando no botão de OK.

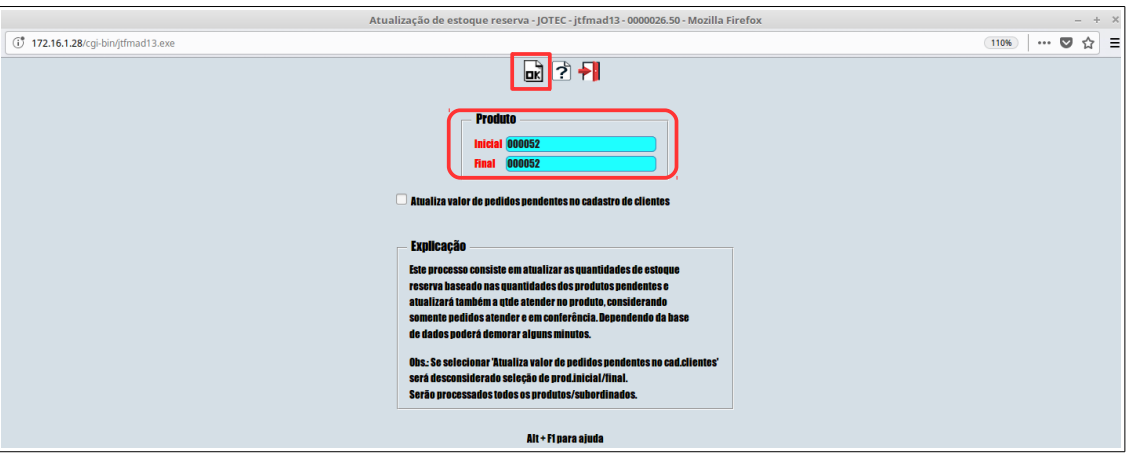

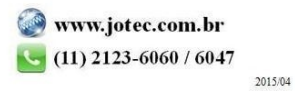